# *NASA'sNASA's Scientific Visualization Scientific Visualization StudioStudio*

*Horace Mitchell*

*with lots of help from*

*Tom Bridgman , Randy Jones, Alex Kekesi , Kevin Mahoney, Marte Newcombe, Lori Perkins, Greg Shirah, Stuart Snodgrass , Eric Sokolowsky, Cindy Starr, Joycelyn Thomson, Jim Williams*

### *The Scientific Visualization Studio*

- • **Founded in 1988 as a movie-making facility for scientists at NASA Goddard Space Flight Center**
- • **Primarily focused on the creation of animations and images from remote sensing and model data**
- • **Some development work on real-time visualization applications and systems, usually for specific venues**
	- **GLOBE on-line visualization system**
	- **"Earth Today" exhibit at Smithsonian Air & Space**
	- **Digital Earth program**
- • **In 1997, the SVS began a major project to produce visualization products specifically for NASA outreach**
	- *significant aspects of this project will be described here*

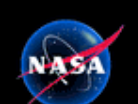

#### *NASA Earth Science Media Project*

**Official Goal:** *To disseminate knowledge of Earth Science Enterprise missions to the widest practicable audience*

**Unofficial goal:** *To weave Earth Science images into the everyday fabric of American life*

*Our unique approach was to use a tripod of individuals, each of whom could represent an important aspect of the outreach*

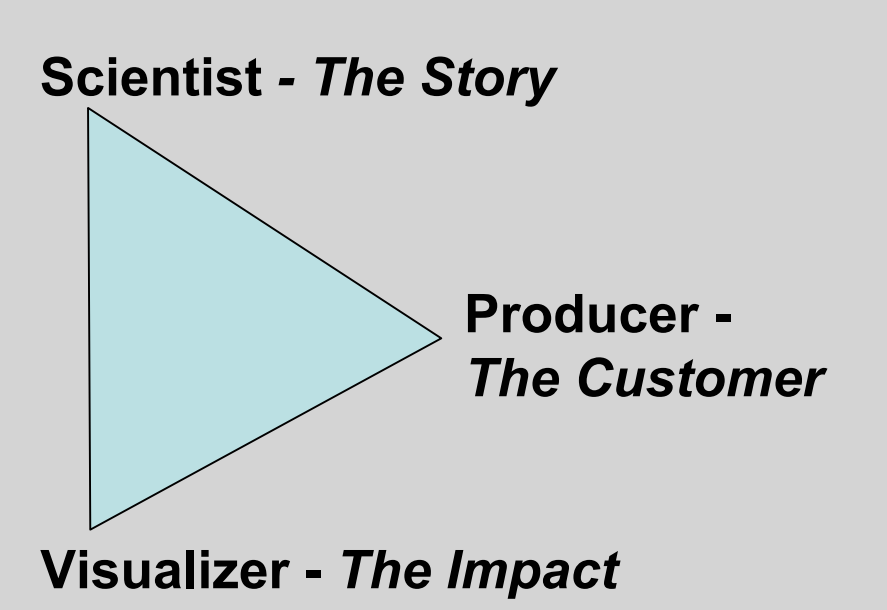

#### *Customer: Who do we aim for?*

- •**Broadcast news media - (national, local, cable)**
- •**Independent producers (PBS, Discovery)**
- •**Web media outlets (CNN.com, etc.)**
- •**Education content providers**
- •**Museums and other informal education outlets**
- •**General public**
- •**Potential users of NASA Earth Science data products**
- •**Internal requests (HQ, Congress, OSTP)**

#### *Strategy: How do we do it?*

- • **Produce and distribute absolutely compelling visuals to communicate the success and excitement of NASA's results**
- • **Select newsworthy topics that target the media and generate demand from other customers**
- • **Produce products that are useful to the entire spectrum of our customers**

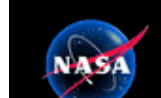

### *Visualization Technology*

**As the requirement for compelling, high-quality visuals developed, the SVS changed its application base from traditional Scientific Visualization to a broader base:**

- *Robust applications to manipulate and transform data*
- *Applications producing the highest quality output with distributed rendering*

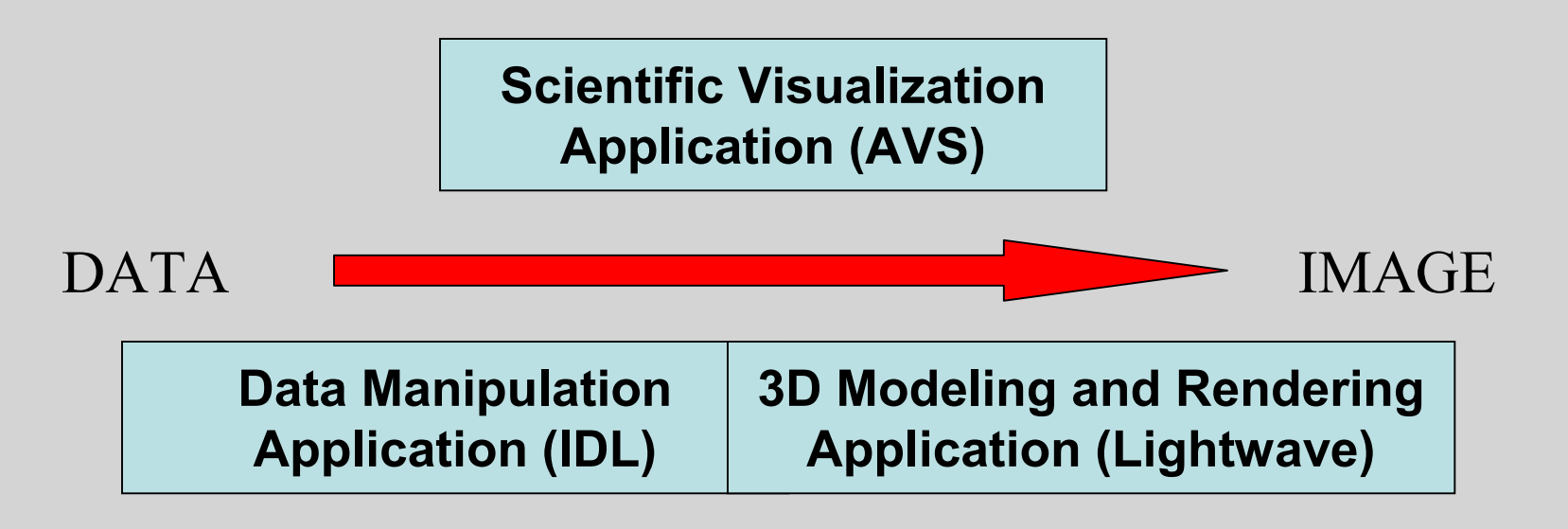

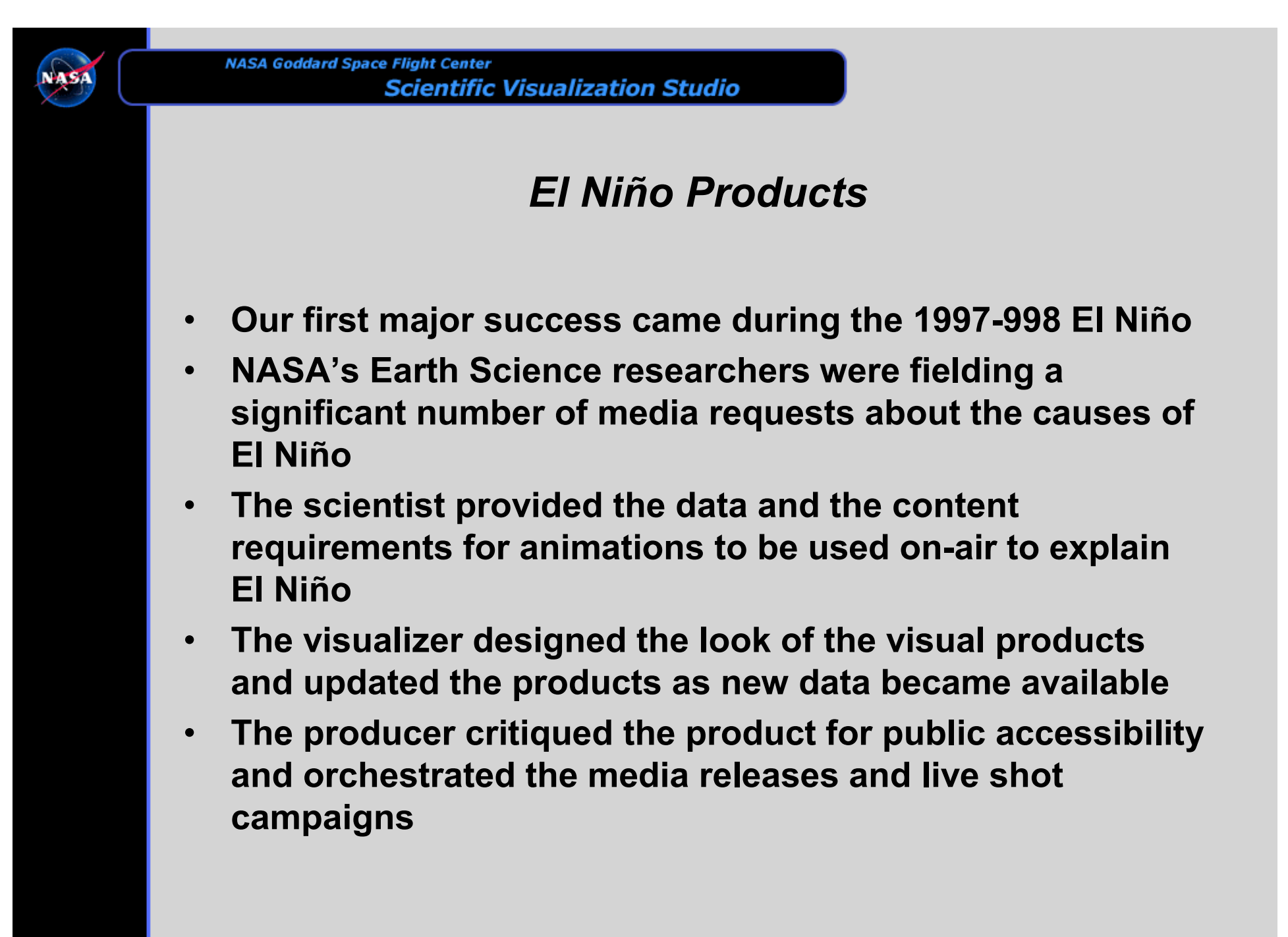

#### *Pipelines*

- • **Certain specialized products have achieved a level of popularity and immediacy that requires them to be produced very rapidly for breaking news stories**
- • **When this occurs, we develop a** *Pipeline:* 
	- **a defined set of procedures to produce a well-defined product on a set schedule**
- • **Example: TRMM 3D Hurricanes**
	- **TRMM's precipitation radar takes 3D measurements of precipitation in the tropics**
	- **When notified in the morning of a significant hurricane or cyclone, the TRMM pipeline allows the combination of TRMM PR and GOES IR cloud imagery to produce a finished animation of storm data for that evening's news broadcasts.**

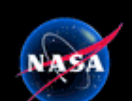

#### *TRMM Pipeline:*

#### *a documented set of procedures, utilities, and data used to produce a final product*

To determine if there is a storm and which satellites see it: http://kauai.nrlmry.navy.mil/tc-To determine if there is a storm and which satellites see it: http://kauai.nrlmry.navy.mil/tcbin/tc\_home bin/tc\_home

To process the TRMM Real-Time Data: To process the TRMM Real-Time Data:

- 1. write orbit down on the quicklook, look where the swath crosses the equator 1. write orbit down on the quicklook, look where the swath crosses the equator
- 4. ftp trmmrt.gsfc.nasa.gov 4. ftp trmmrt.gsfc.nasa.gov
- 15. 15. IDL> .run trmm\_visu 15. IDL> .run trmm\_visu

----------------------------------

…

…

…

…

…

…

…

- 20. 20. Retrieve images from GOES for context: http://rsd.gsfc.nasa.gov/goes/ 20. Retrieve images from GOES for context: http://rsd.gsfc.nasa.gov/goes/
- 22. 22. Current configuration is located at /svs/projects/trmm/idl/ 22. Current configuration is located at /svs/projects/trmm/idl/
- 24. IDL>.run trmm\_ctrl 24. IDL>.run trmm\_ctrl
- 28. 28. Startup LightWave 3D; Load scene file generated above 28. Startup LightWave 3D; Load scene file generated above
- $31.$ 31. Send mpeg and images to earthobservatory for their Natural Hazards section. 31. Send mpeg and images to earthobservatory for their Natural Hazards section.

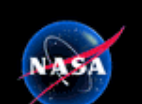

#### *Procedural Shaders*

In a 3D visualization program, a *shader* determines what the surface of an object looks like. Simple shaders add lighting, colors, textures, and imagery:

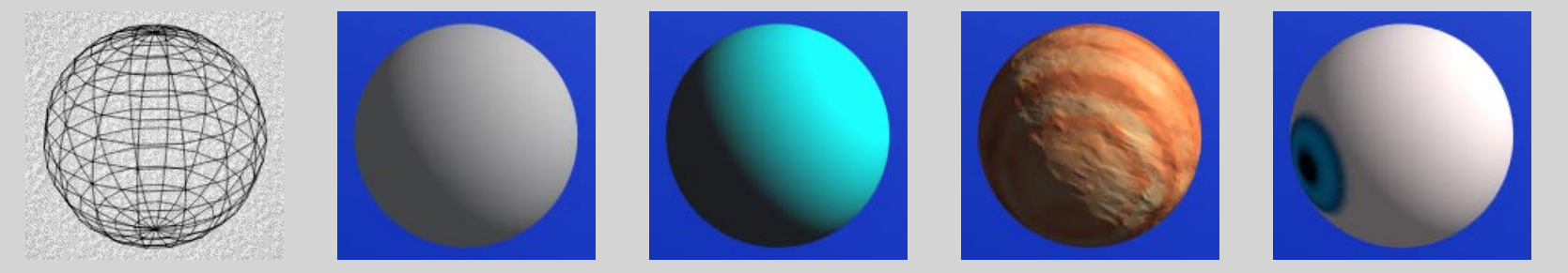

A critical change in our processes was the move to *Renderman* software and the ability to use *procedural* shaders.

A procedural shader is a user-written program that calculates what a point on an object looks like. It adds enormous flexibility and is routinely used within the computer graphics industry for solving difficult problems, such as realistic fur and hair.

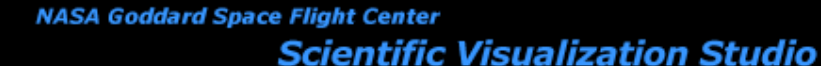

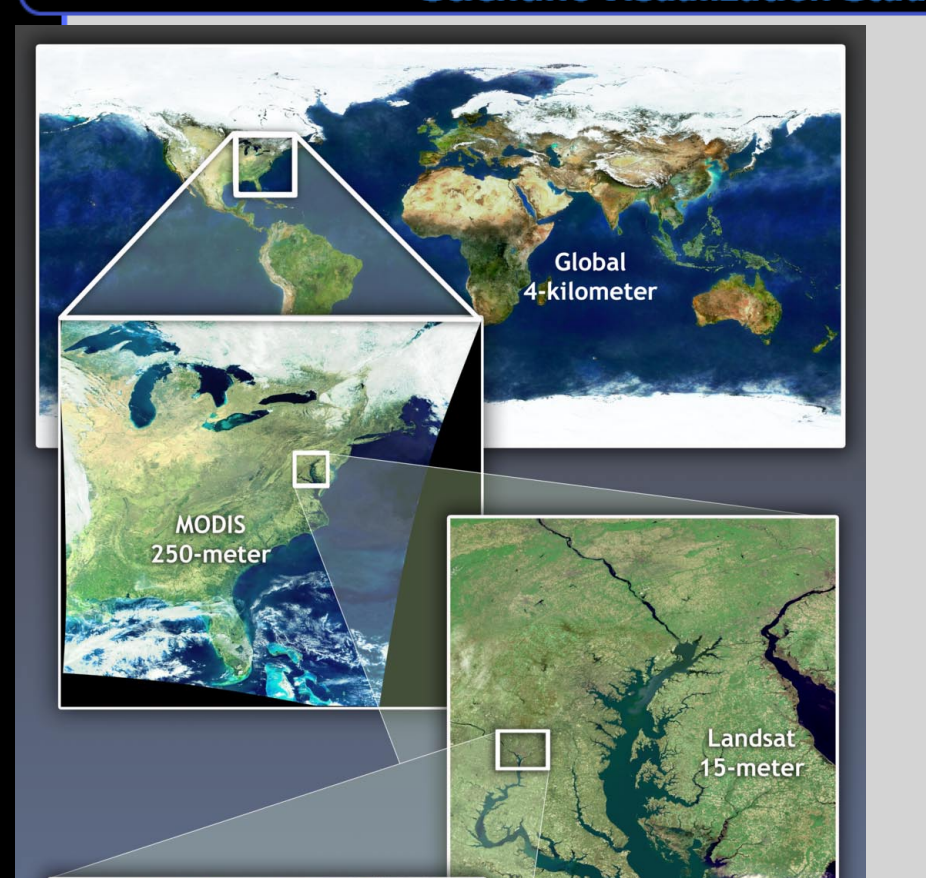

konos -meter

**In 2000, the NASA Landsat Project Scientist asked the SVS to create a zoom from the ground to space out of satellite data to illustrate the scales at which remote sensing data is acquired.**

**The primary data sets to be used were:**

- **Terra/MODIS at 4000 meter resolution**
- **Terra/MODIS at 250 meter resolution**
	- **Landsat at 15 meter resolution**
		- **IKONOS at 1 meter resolution**

**The precise registration and image control required for this project made procedural shaders a necessity**

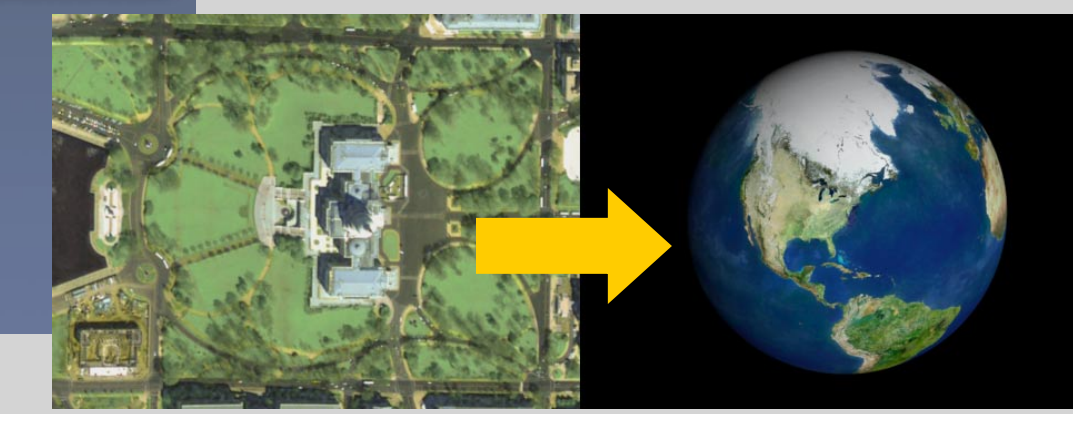

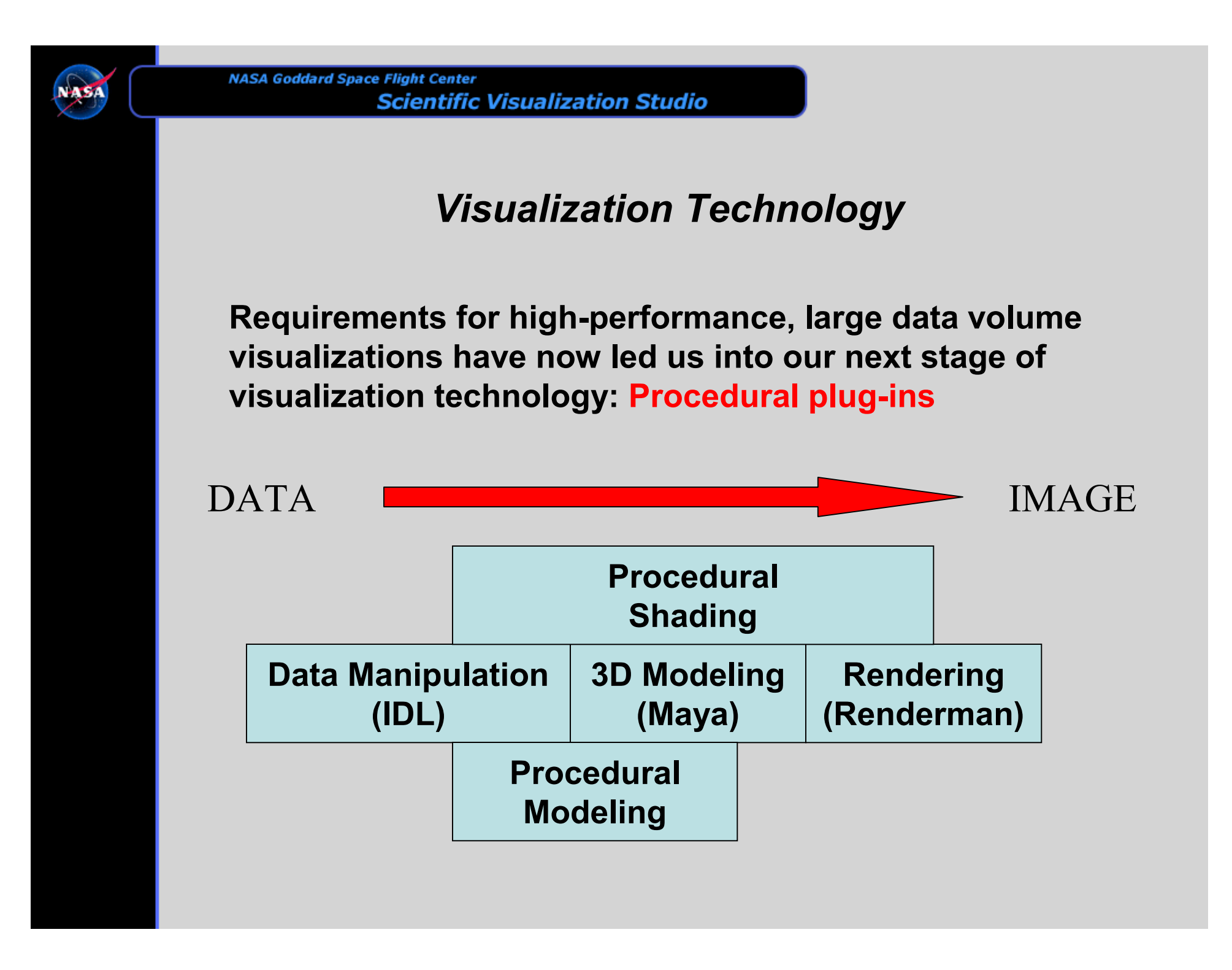

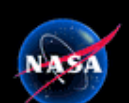

## *Compositing:*

*for more complex animations, each element is rendered as a separate layer so element timing can be adjusted easily*

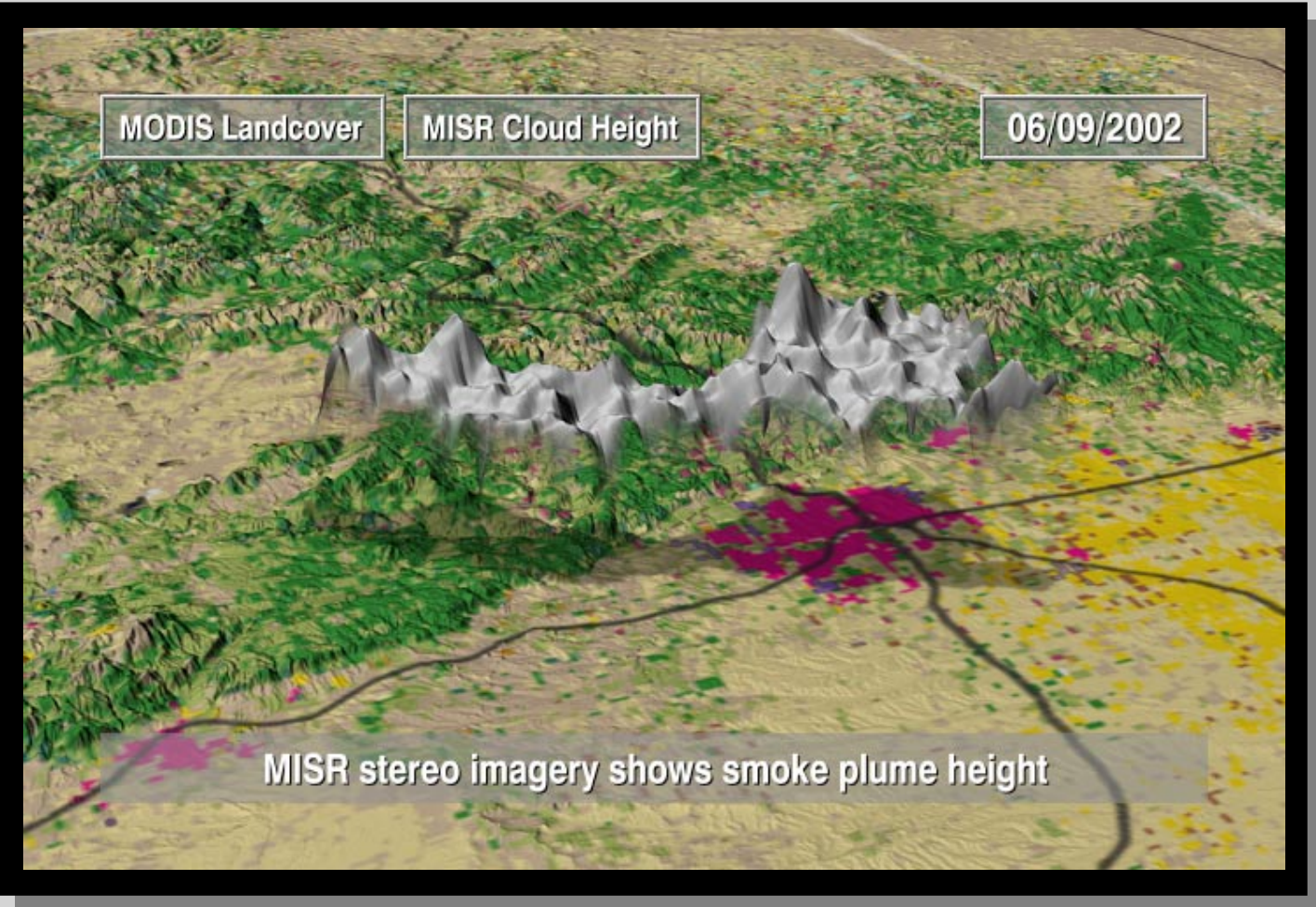

**Come see this 5-minute animation of fire-related data at the NASA EOSDIS booth**

#### *The SVS Web Archivehttp://svs.gsfc.nasa.gov*

- • **The SVS Web archive was designed as a public repository for as much of the imagery and associated metadata as could be captured during the animation process**
- • **Since the SVS operates in a shared UNIX environment, an integrated system was created to allow each visualizer to control and update both the media and metadata files which would migrate to the public web site upon project completion**
- • **Python-based processes turn these files into web pages and various search and index pages**

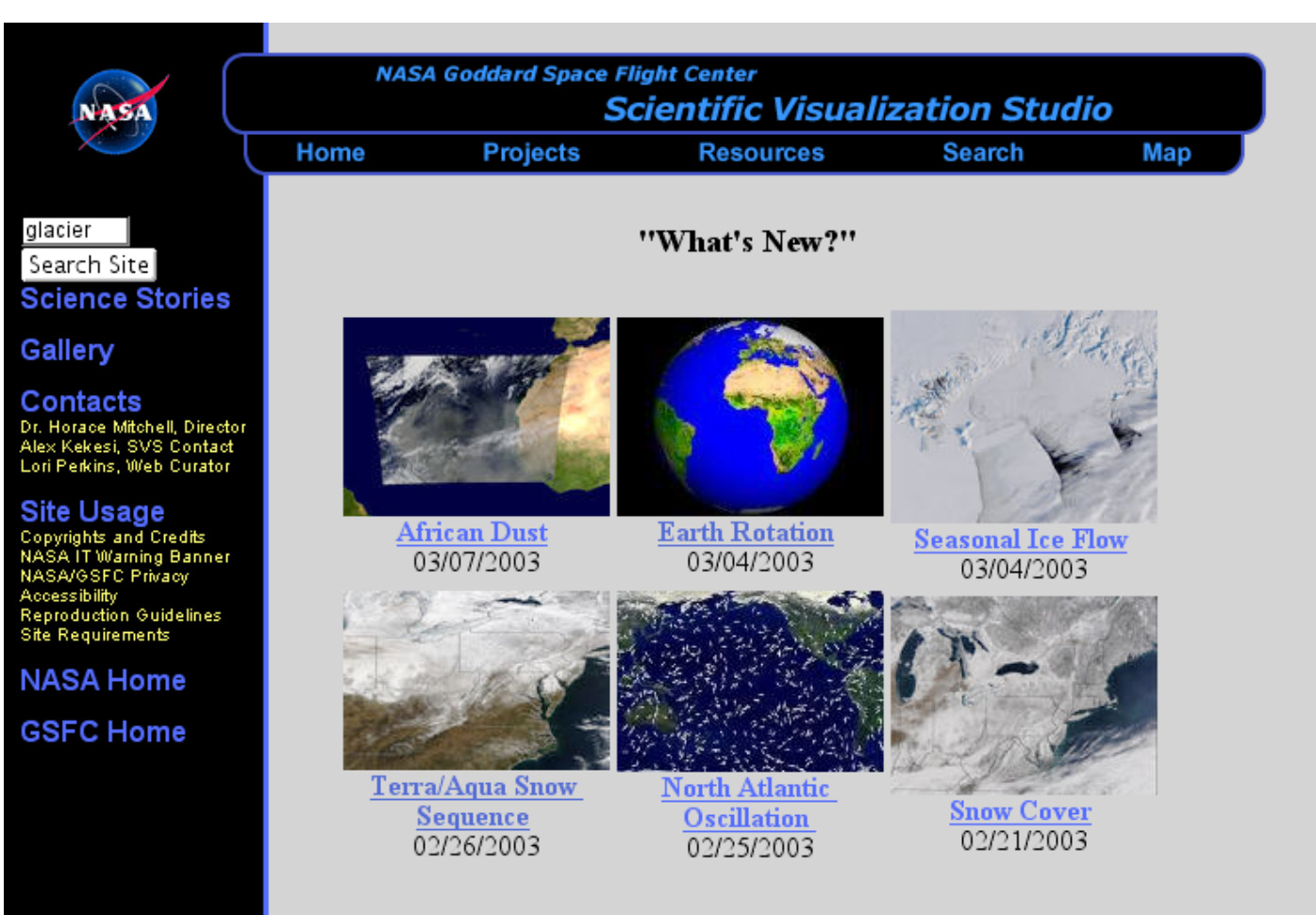

**Additional SVS Work** 

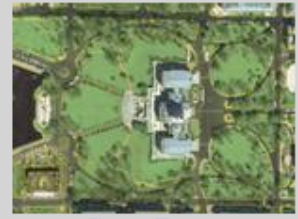

Great Zooms

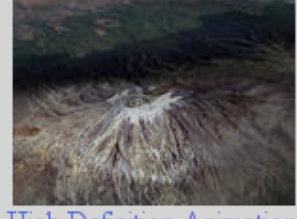

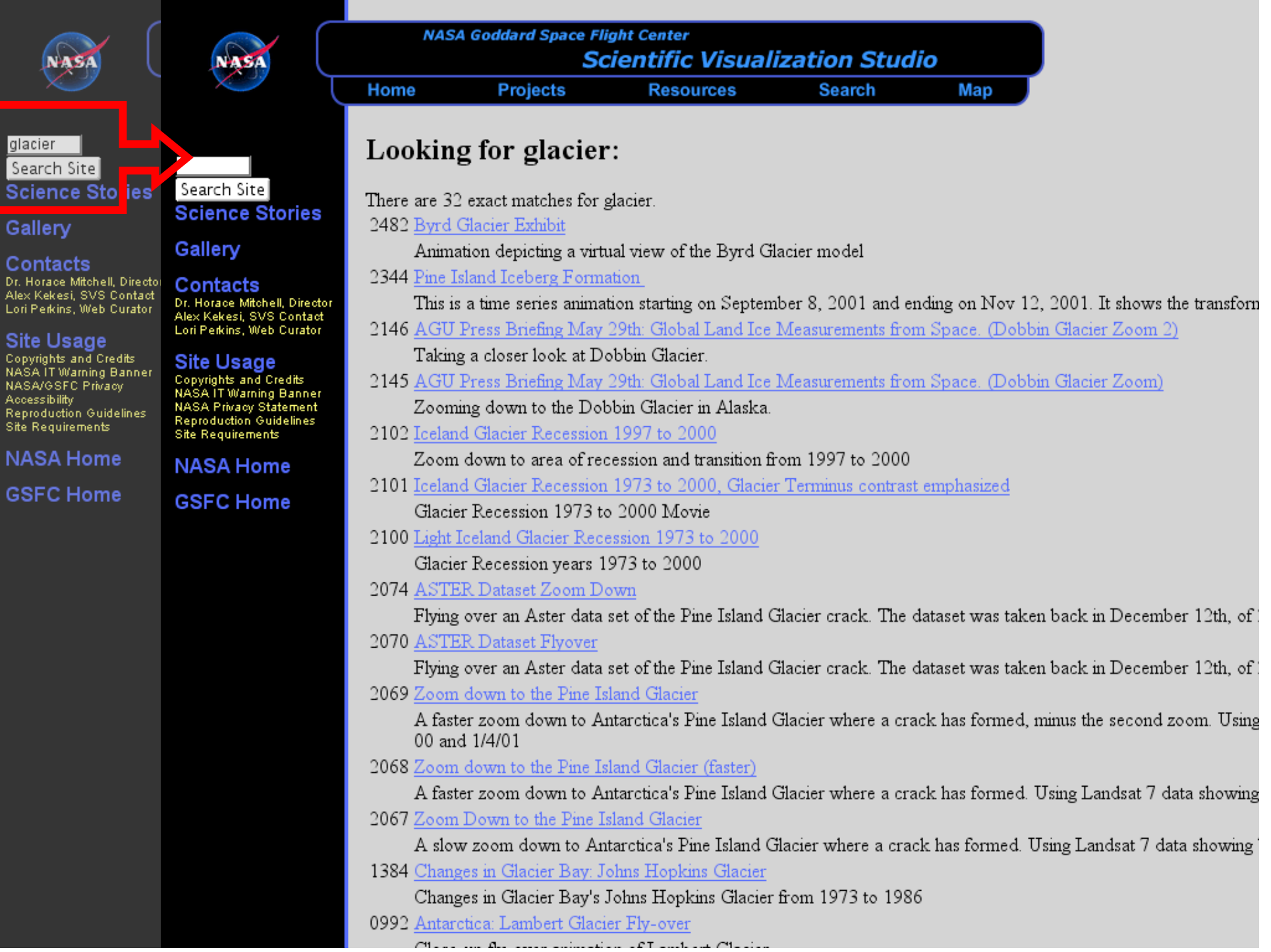

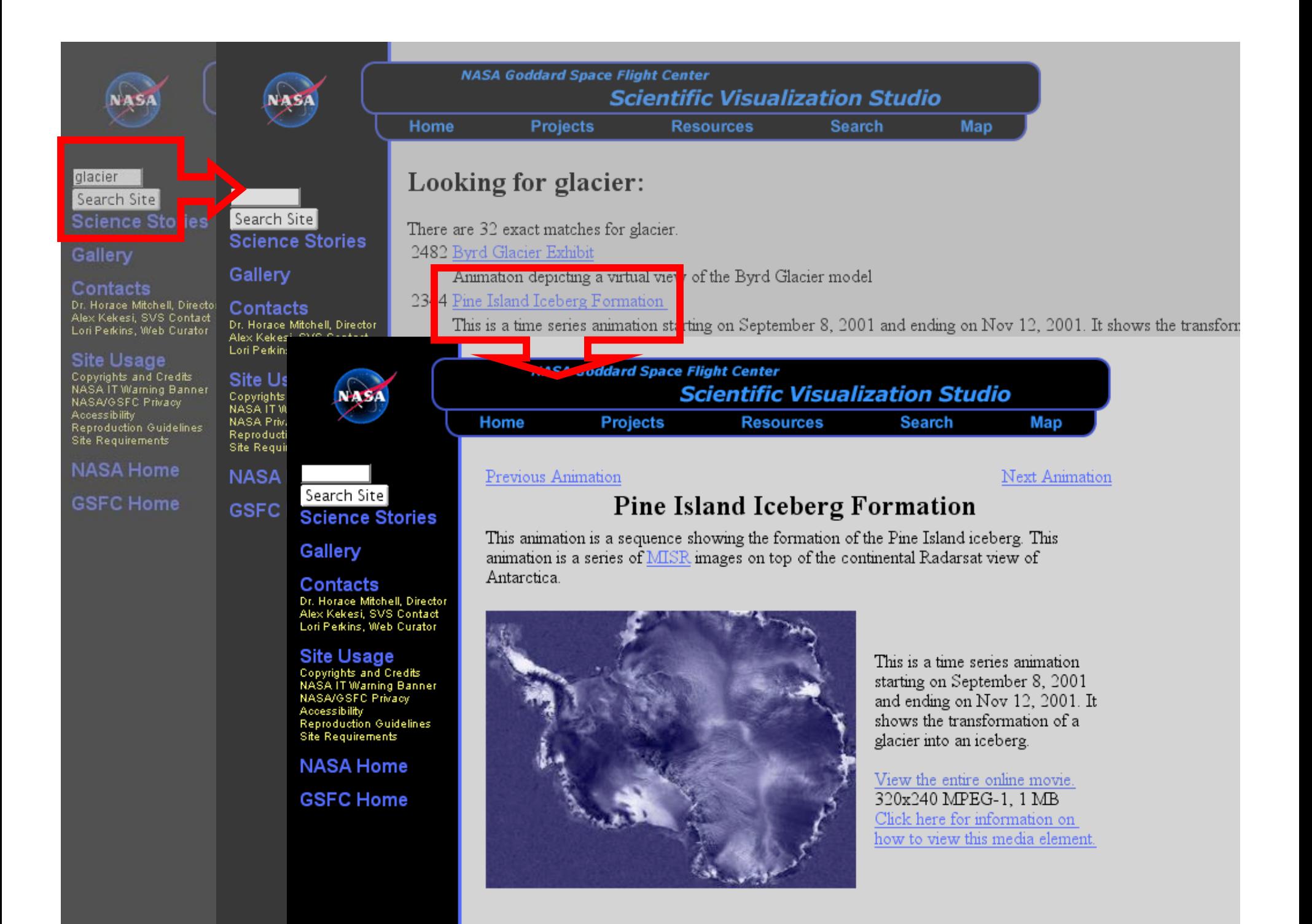

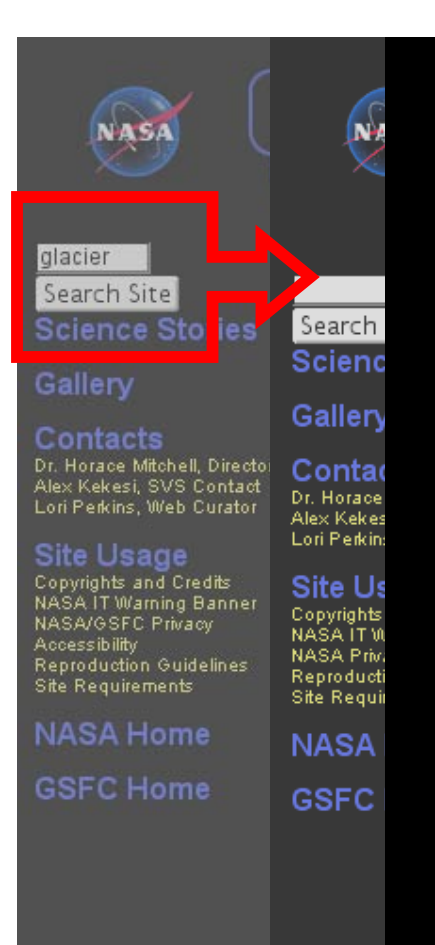

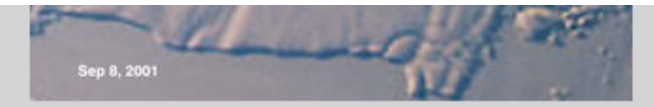

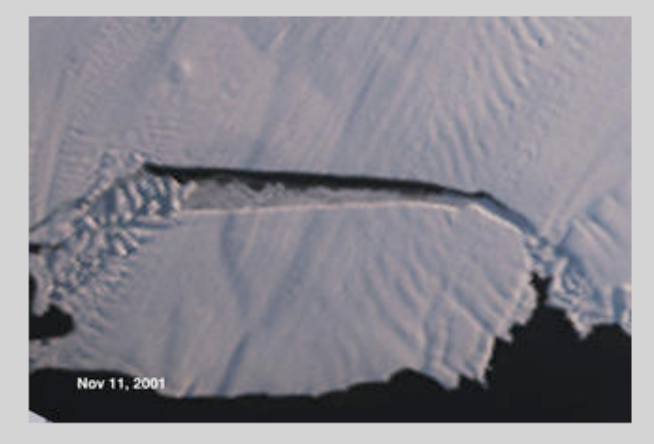

November 11, 2001

View the print resolution image 2880x1944 TIFF, 16 MB

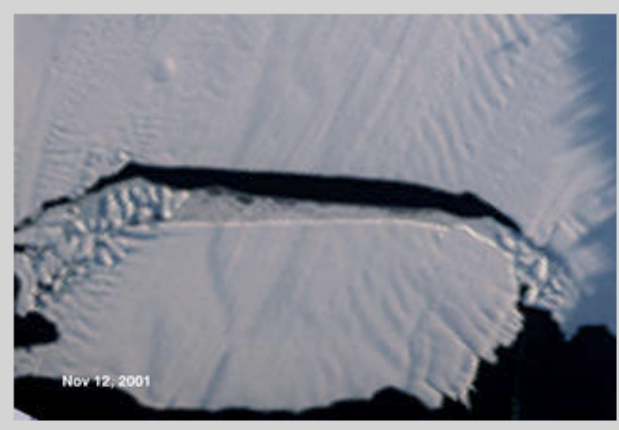

November 12, 2001

View the print resolution image 2880x1944 TIFF, 16 MB

Video ID: SVS2002-0008 Animator: Lori Perkins Date Completed: 01/15/2002 Duration: 320 frames, 10.0 seconds Scientist: Bob Bindschadler (NASA/GSFC), Dave Diner (NASA/JPL) Instrument: Terra/MISR, RADARSAT-1/SAR Data Collected: RADARSAT: 1997/09/26-1997/11/04, Terra/MISR: 2001/09/08-2001/11/12 Animation Series: Antarctica

Please give credit for this visualization to NASA/Goddard Space Flight Center Scientific Visualization Studio

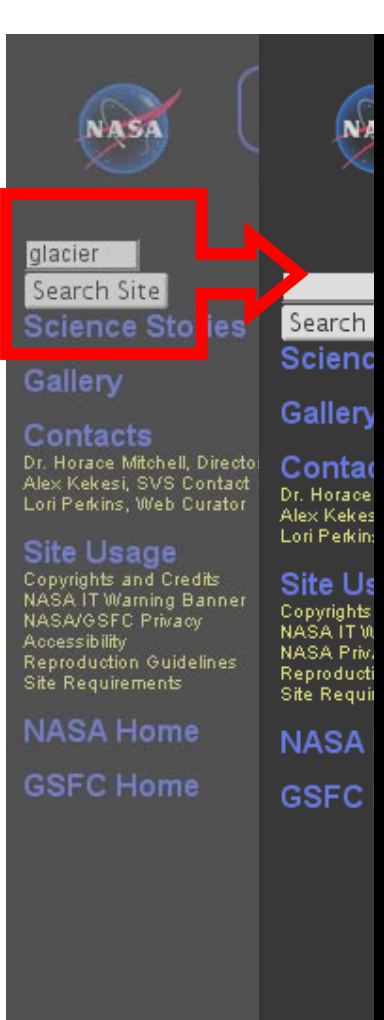

#### <?xml version="1.0" encoding="iso-8859-1" ?> <!-- Animation Template for SVS Animation Database --> Version 1.0b - October 2000 –- اب  $- \leq$  animation $>$ <!-- Place Animation ID here  $--$ <animationid>2344</animationid> <!-- Video ID Format = SVSyyyy-nnnn --> <!-- where yyyy is current year <videoid>SVS2002-0008</videoid> <!-- Video Time codes <!-- Format: HH:MM:SS:FF --> <starttimecode>01:00:09:00</starttimecode> <endtimecode>01:01:21:28</endtimecode>  $\langle$ -- Place title of animation here  $\rightarrow$ <title>Pine Island Iceberg Formation</title> <!-- Enter a description of the animation here. <!-- Note that this information will appear on any --3 <!-- public web page generated for this animation  $--&>$ <abstract>This animation is a sequence showing the formatio of MISR images on top of the continental Radarsat view of  $\prime$ <!-- Animator/Visualizer(s) who developed this product <animator>Lori Perkins</animator>  $\langle$ writer  $\rangle$  $\langle$ narrator  $\rangle$ <!-- Date animation is completed YYYY/MM/DD --> <datecompleted>2002/01/15</datecompleted> <!-- Animation length in frames  $--&>$ <duration>320</duration> <durationseconds>10.000000</durationseconds> <!-- Embargo date format: YYYY/MM/DD --> <embargodate>2002/01/10</embargodate>  $\sim 10^{-1}$ *Containment* **Containment**

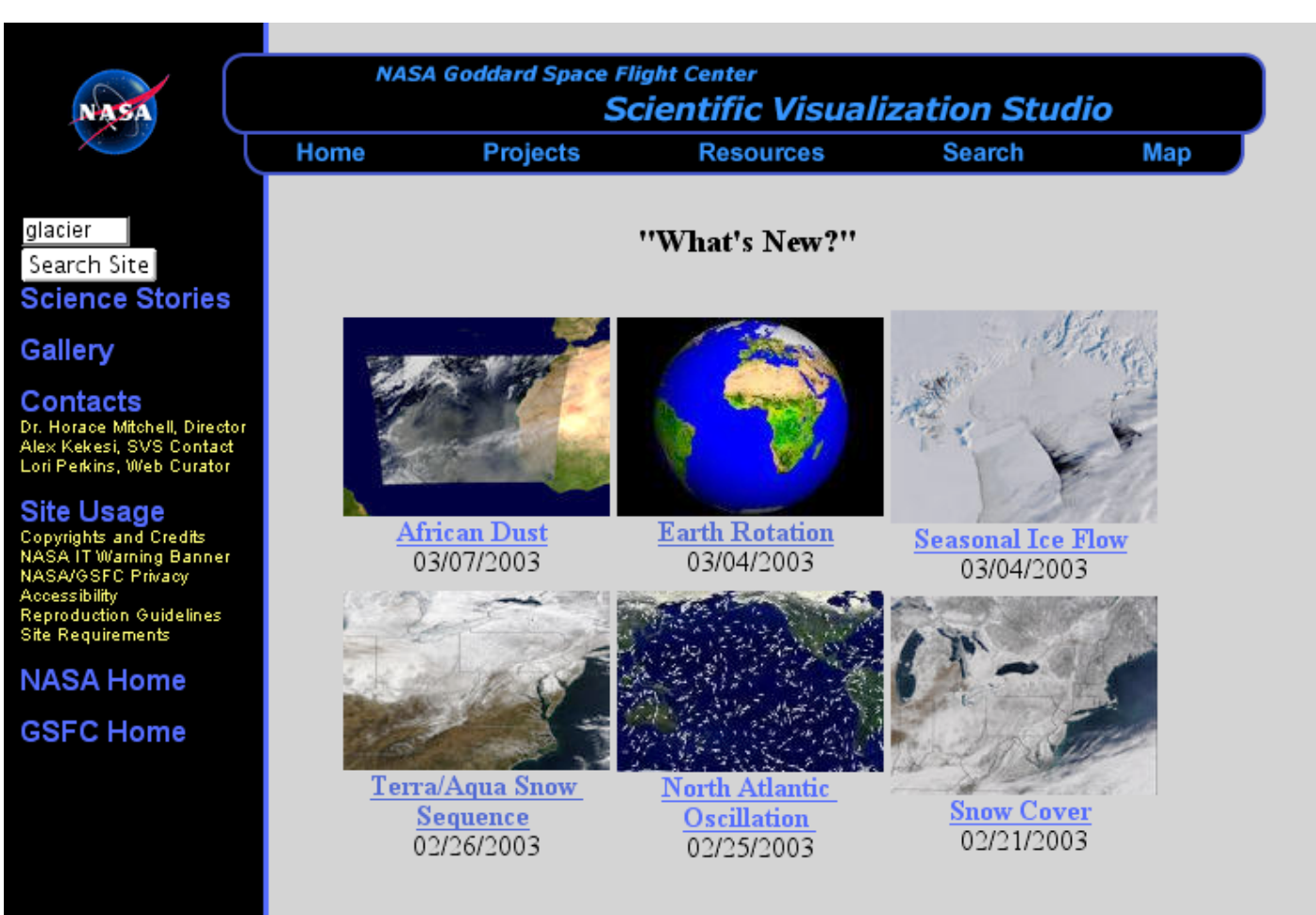

**Additional SVS Work** 

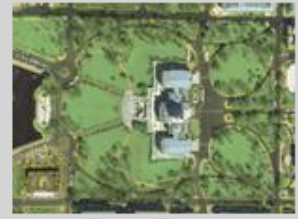

Great Zooms

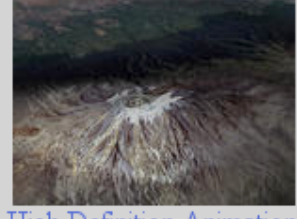

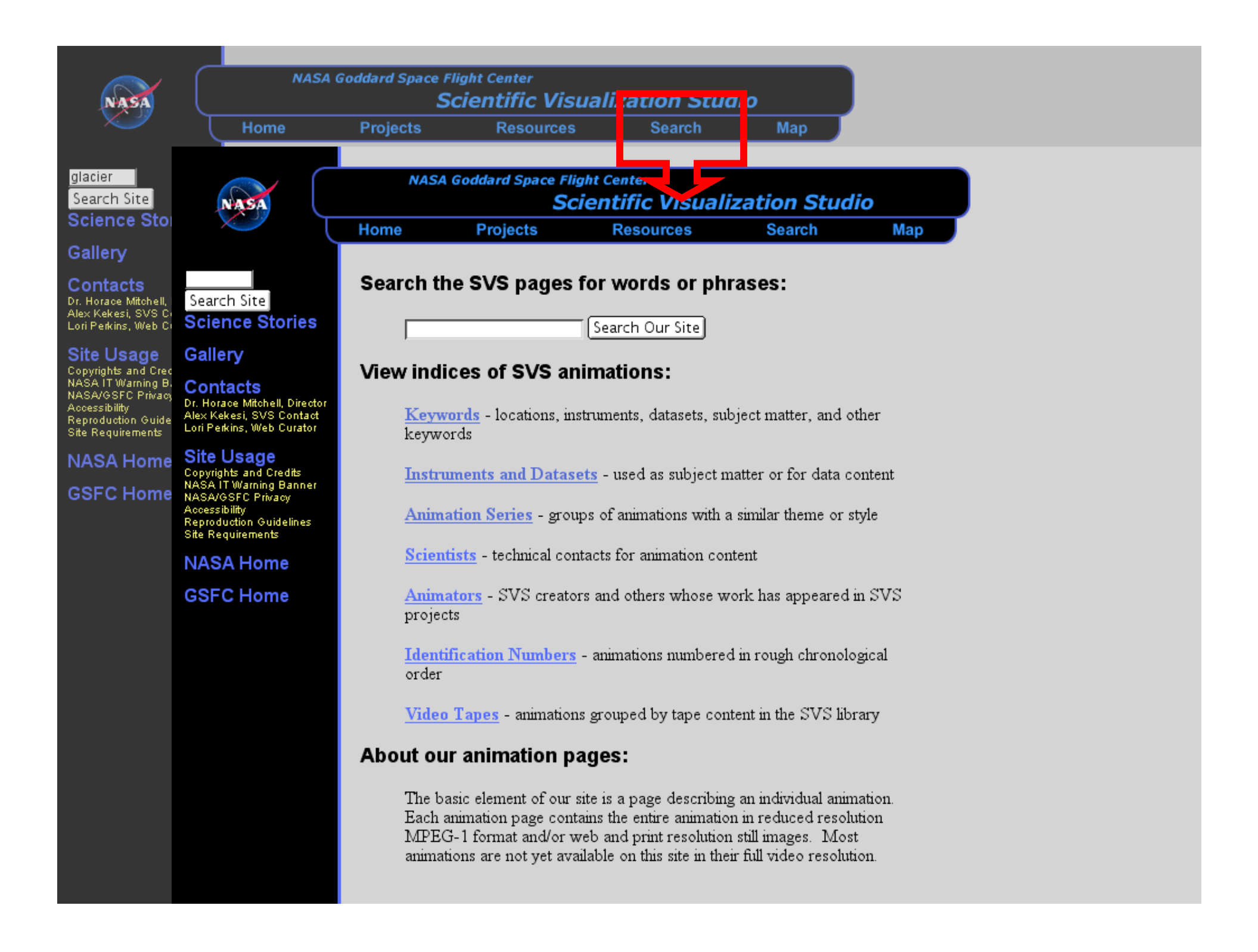

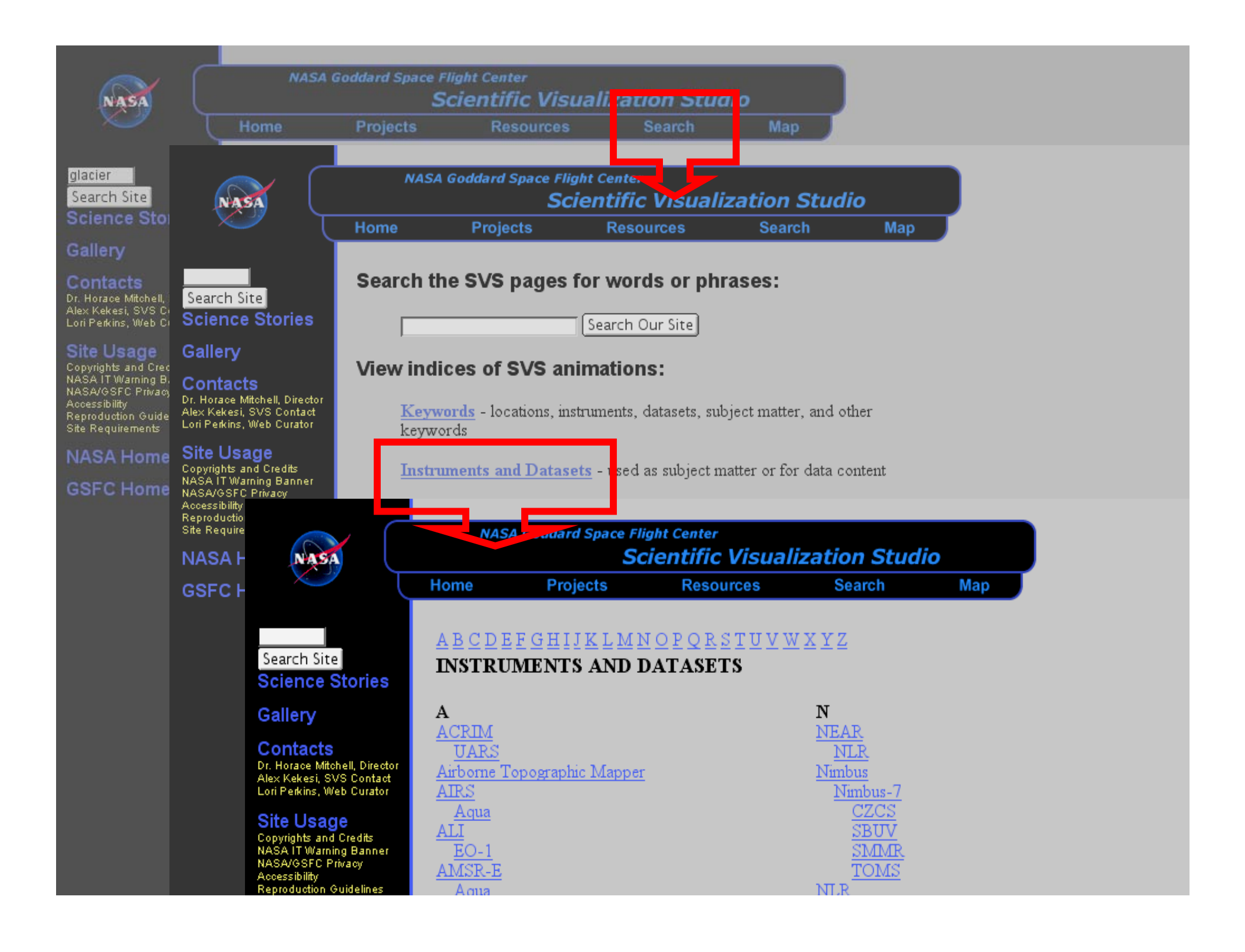

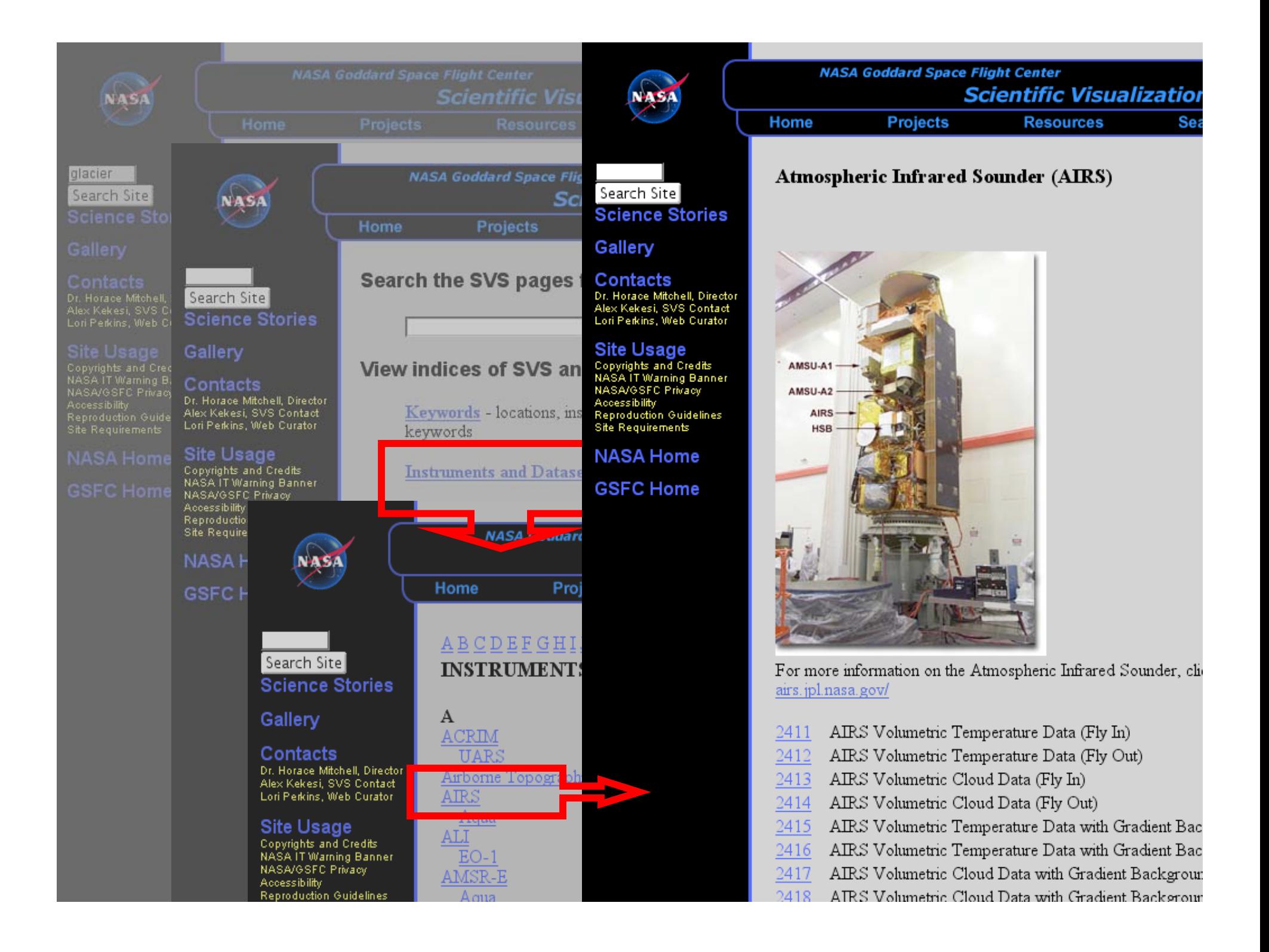

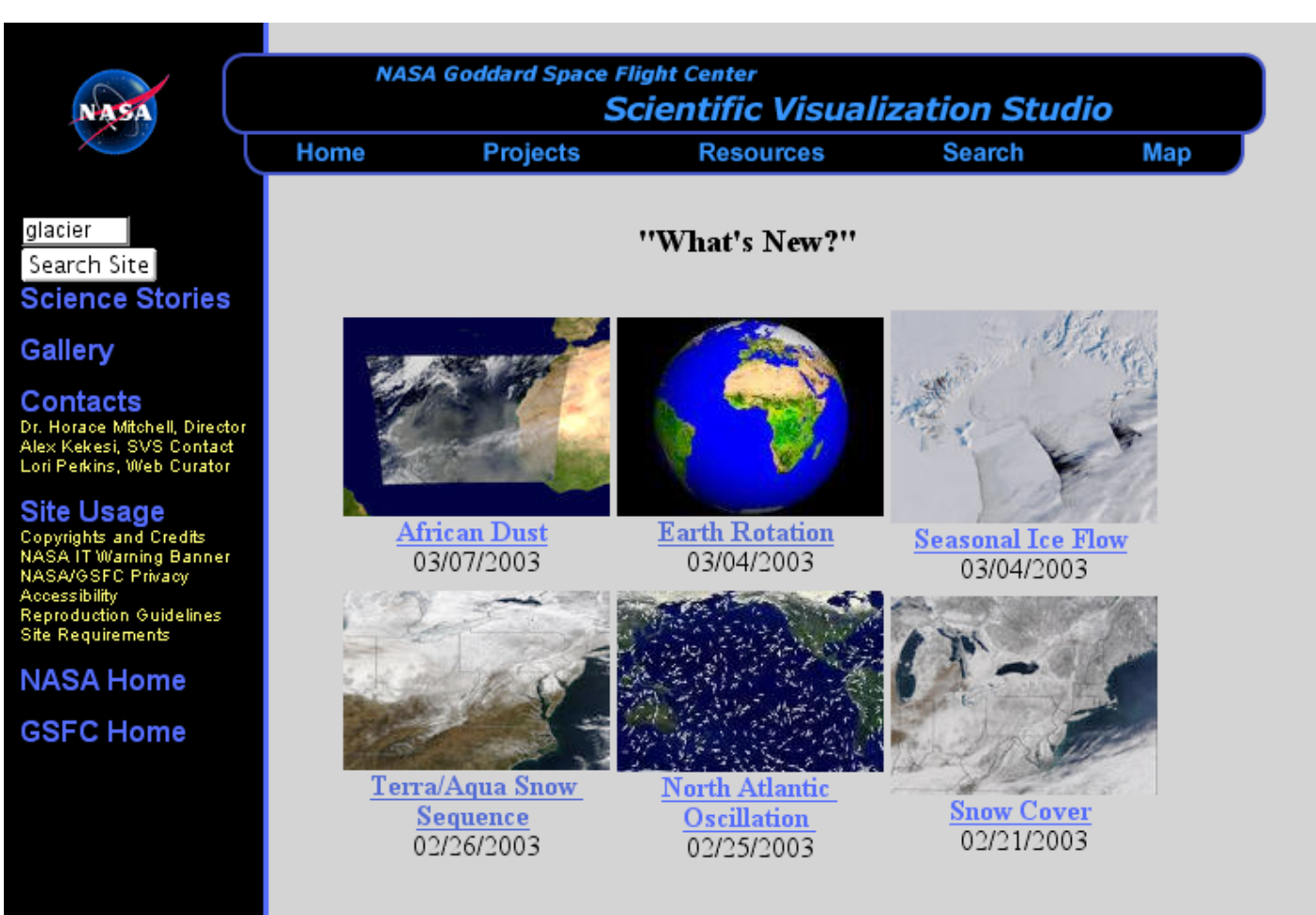

**Additional SVS Work** 

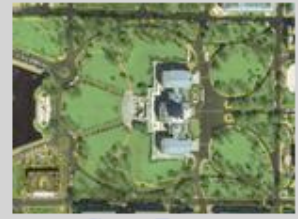

Great Zooms

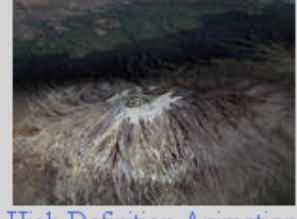

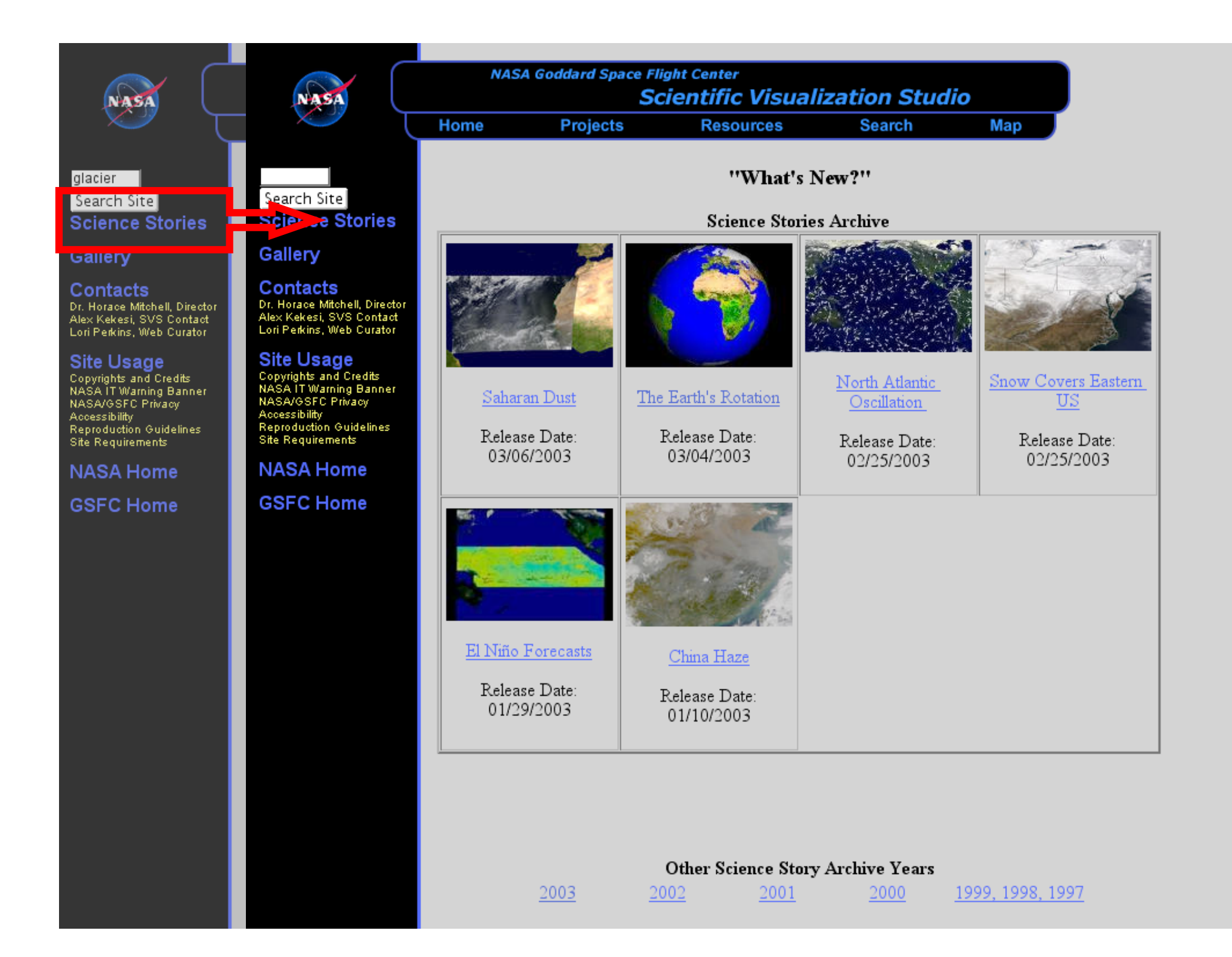

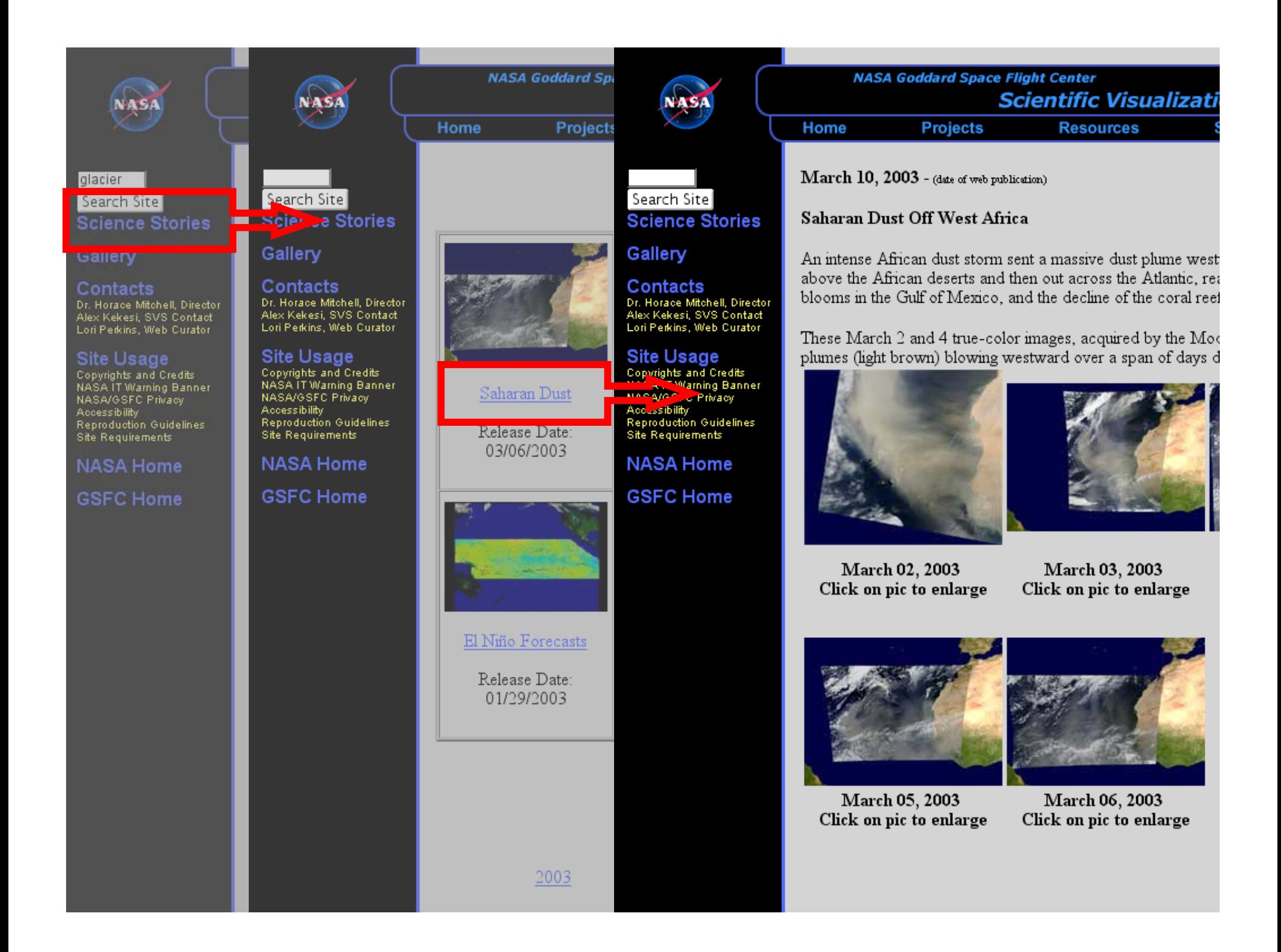

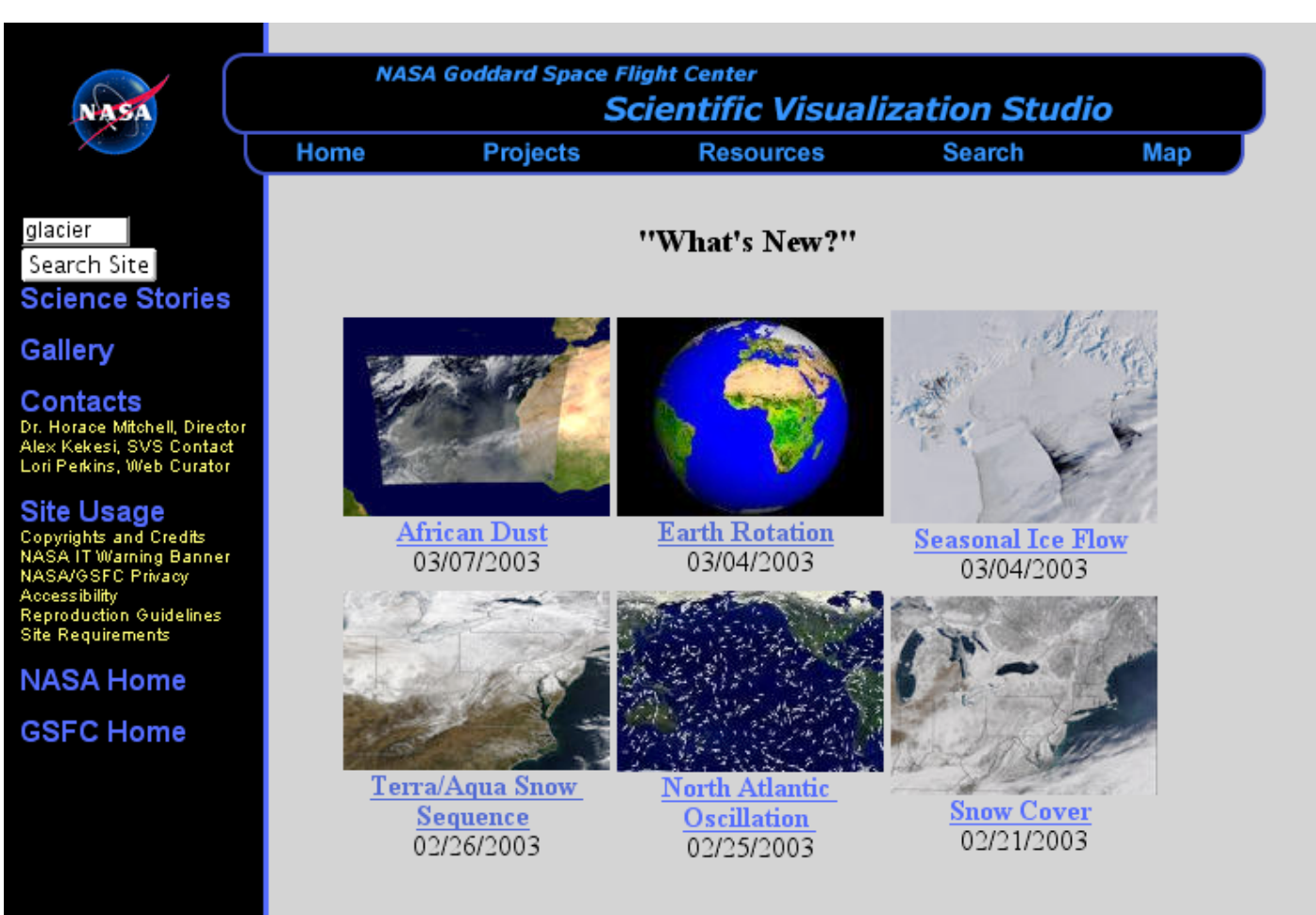

**Additional SVS Work** 

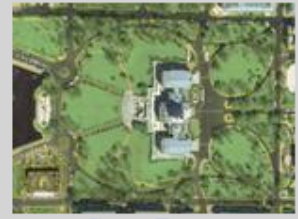

Great Zooms

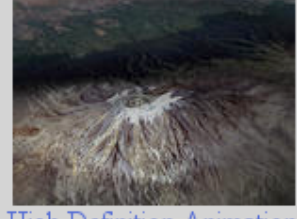

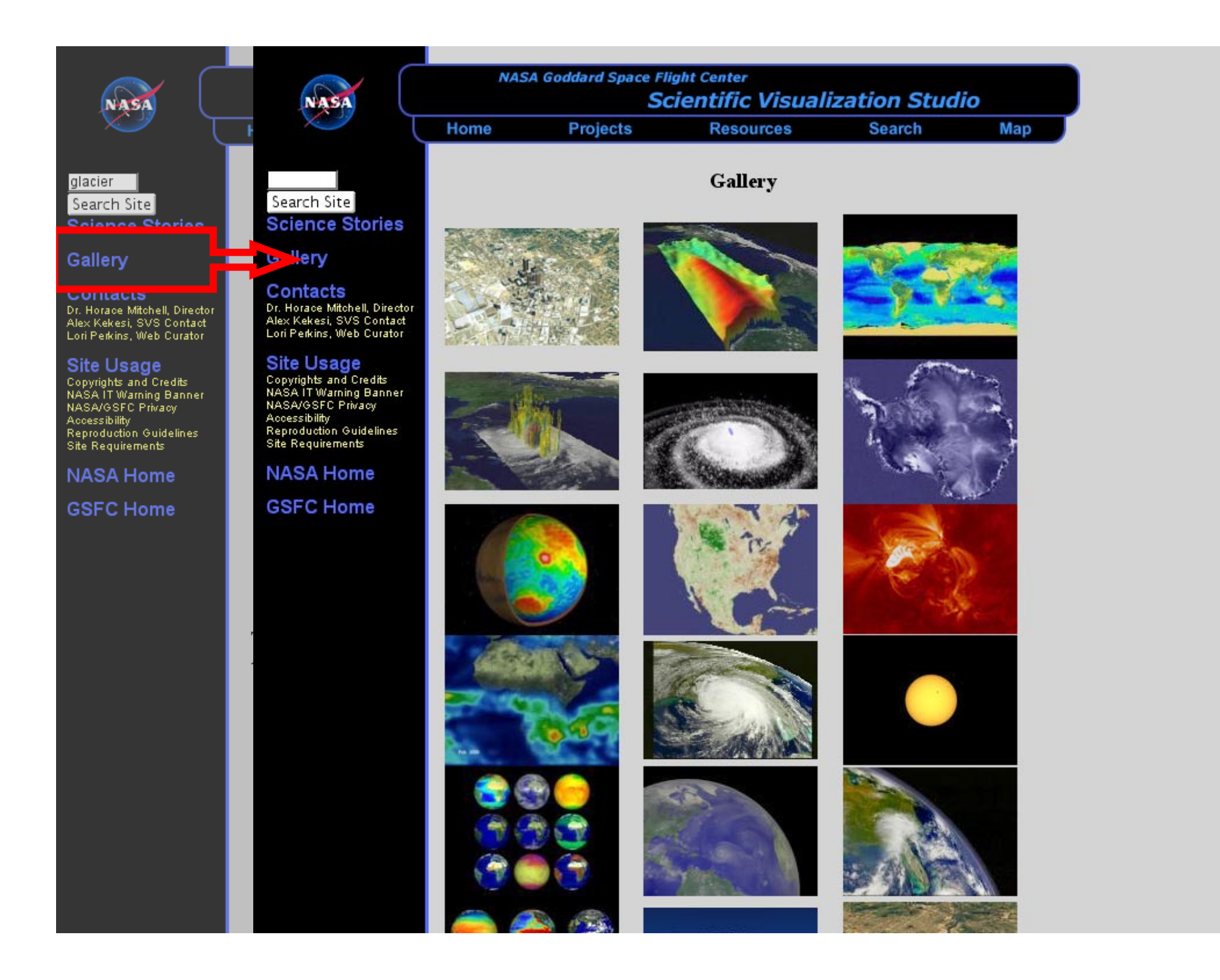

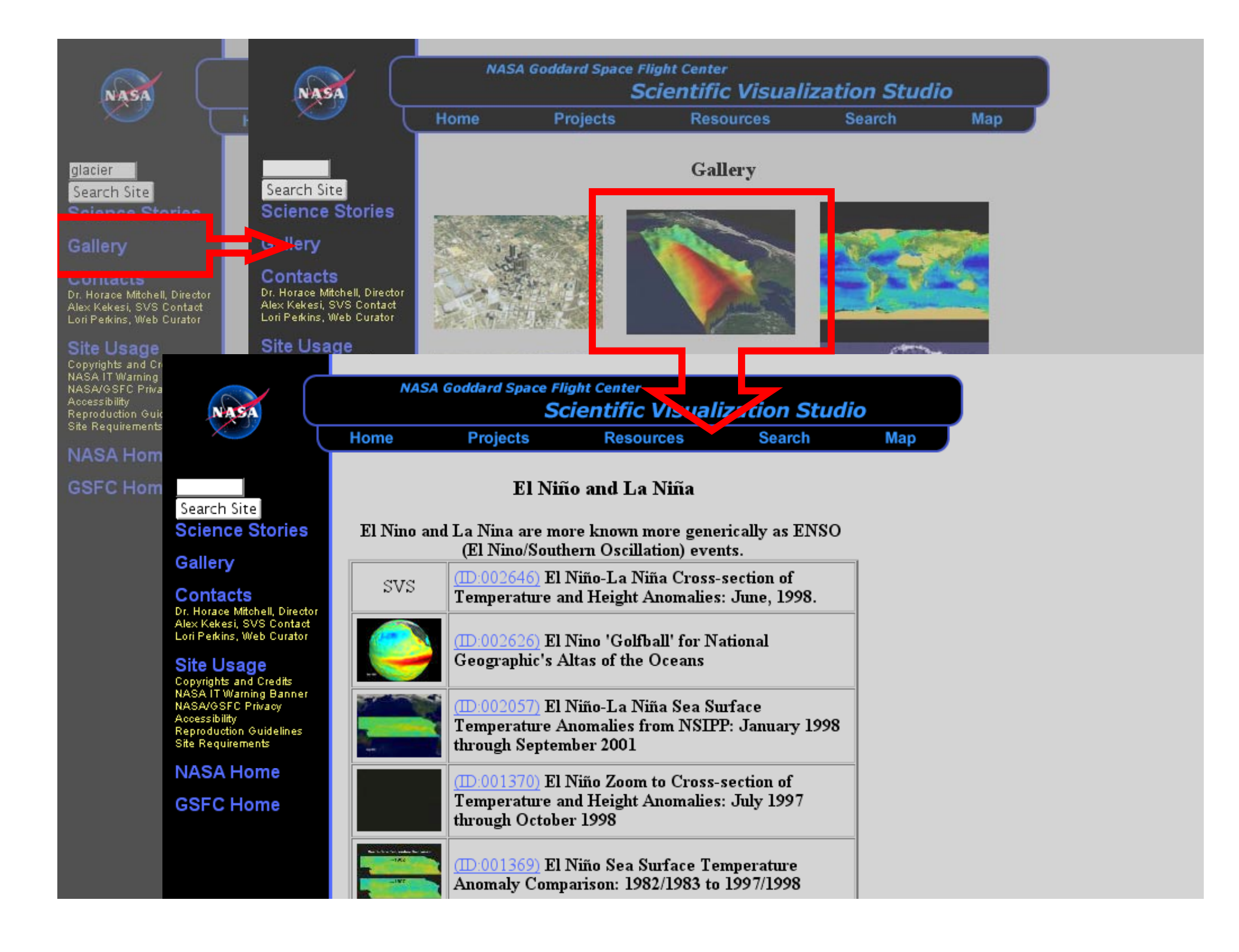

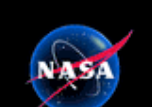

### *Linkages*

**A number of projects are under development to automatically link the SVS database to larger repositories of image and outreach material**

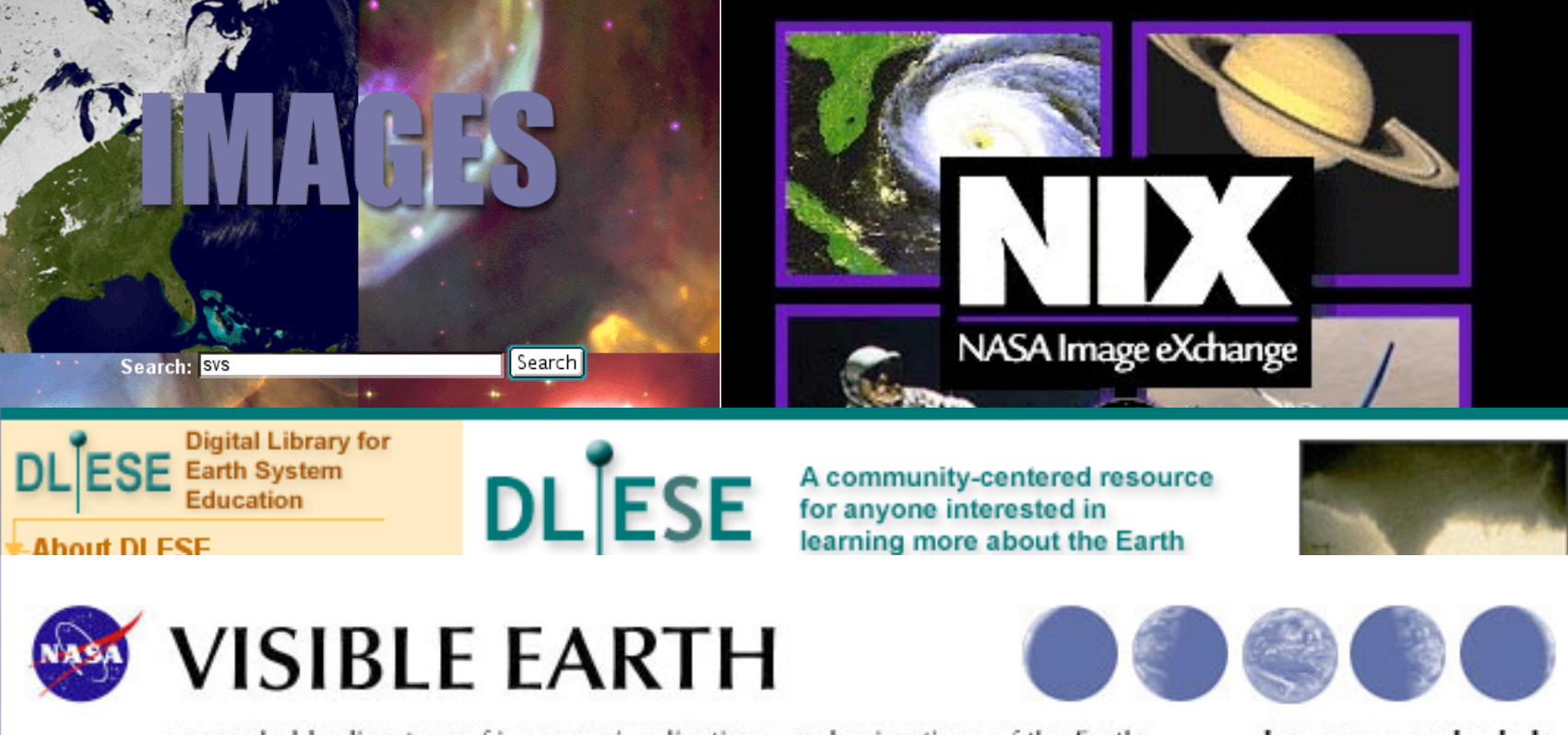

a searchable directory of images, visualizations, and animations of the Earth

browse · search · help

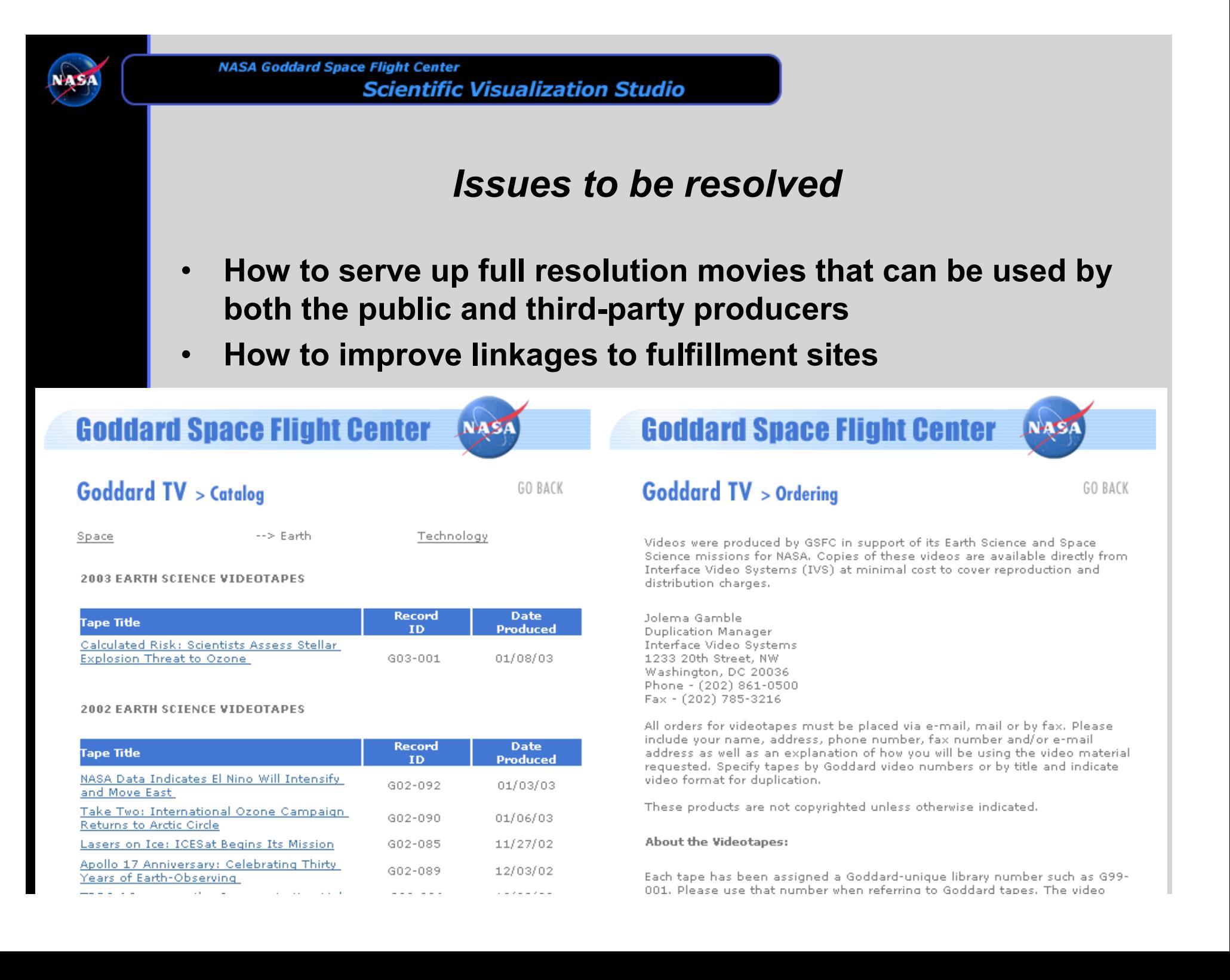